## IWT-5000A Handler I/O Control Mode

The handler I/O is for connecting external controller as automatic use. The external device can connect EXT\_VCC (DC +5V) and EXT\_GND. And via 'MODE' , 'START' signal to control the system test mode (by select sample/ test, and START). You can via handler I/O output PASS' , 'FAIL' , 'BUSY' signal to know IWT-5000A test result is PASS, FAIL. BUSY or finished.

'MODE' & 'START' is the input signal. When the signal level too high over EXT\_VCC 26%, the system will judge the signal is High. For example, 'EXT\_VCC'=5V, 'MODE' > 1.3V, that is High, 'START' < 1.2V, that is Low  $\cdot$ 

'PASS' , 'FAI;' , 'BUSY' signals are Open collector output. You can via optical coupling component connect to single chip or PC I/O card for automatic control. Or directly connect to LED for display. Please accord the voltage and current to use the suitable resister for current-limit.

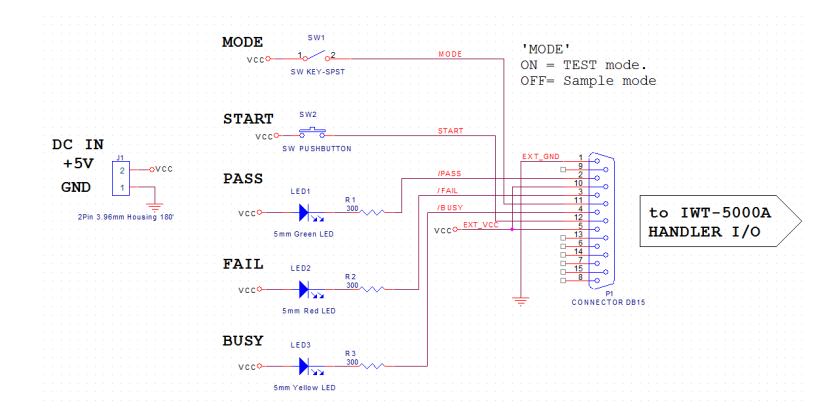

You can refer the below external circuit diagram for do a external board.

- 1. Please use this diagram connect IWT-5000A handler I/O port (15Pin D SUB Connector)。
- 2. Connect the sample to IWT-5000A. Set the test voltage, DIV, AVG, etc.
- 3. Press [System] on the IWT-5000A, and press [F5] 'Ext I/O'. The system will enter external Handler I/O mode.

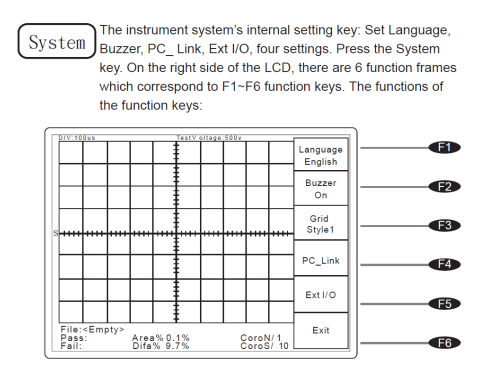

- 4. Switch the external board [SW1] to OFF. It's the sample mode.
- 5. Check if the external board BUSY LED is off. Press [SW2], do not release it, for testing. During the testing, the BUSY LED will light. After LED off, it means finishing the sampling. You

can release [SW2].

- 6. Take off the sample and change the DUT. Switch the external board [SW1] to ON. It's the test mode.
- 7. Press [SW2], do not release it. Wait the BUSY LED off. PASS LED on means pass. Or FAIL LED will on. After testing you can release [SW2] .
- 8. Please turn off the IWT-5000A power before you leave the external handler I/O control mode.